## 5330e IP Phone

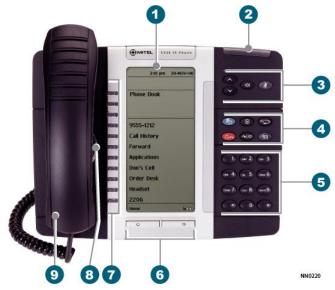

#### Mitel 5330e IP Phone

- **O**Display
- 2 Ring/Message Indicator
- **3** Volume, Speaker, and Mute Controls
- **4** Fixed-Function Keys
- 6 Key Pad
- 6 Page Navigation Keys
- Personal Keys
- 8 Speaker
- Handset

## Fixed-Function Keys

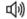

Speaker

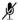

Mute

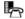

Applications

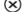

Cancel

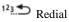

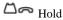

Transfer / Conference

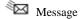

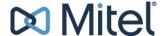

## Quick Reference Guide

#### Make a Call

- **9** Lift the handset, or
- Press (1)
- **5** Dial the number, or
- Press a Speed Call key, or
- 4 Press 123 , or
- **5** Dial the prefix for external calls (e.g. 9) and the number.

#### Answer a Call

- **9** Lift the handset, or
- Press , and begin speaking.

#### End a Call

- 4 Press 8. or
- 2 Press Hang-Up, or
- **9** Replace the handset.

#### Place a Call on Hold

- 4 Press . The line key flashes.
- Page 1 Replace the handset if necessary.

## Retrieve a Call from Hold

- **9** Lift the handset, or
- Press (1)
- **7** Press the flashing line key.

## Adjust Volume Levels

Adjust ringer volume while the phone is ringing. Adjust handset or speaker volume while using the handset or speaker.

- 3 Press repeatedly to raise the volume, or repeatedly to lower the volume.
- See the 5330 IP Phone User Guide for details

#### Transfer a Call

- 4 Press A
- **5** Dial the number.
- **9** Hang up, or announce the transfer and then hang up.

#### Conference a Call

- 4 Press  $\sim |\mathfrak{M}|$
- **5** Dial the number. Wait for an answer.

## Program a Speed Call

Press Applications OR Press Settings.

Press Programmable Keys.

Press the key you wish to program

Press **Speed Call.**Press **Edit Info**.

Press **Keyboard** and enter the appropriate letters, or use the keypad.

Press **Edit Number** and enter the phone number for the Speed Call. Include the 9 for external numbers.

Press OK, and then press Save.

Press Close, and then press Close again.

## Program a Feature Key

4 Press Applications OR .

Press Settings.
Press Programmable Keys.

Press the key you wish to program

• Press to scroll through all feature choices.

Select the desired Feature. Or press

Applications to select an application.

Press Save.

Press Close, and then press Close again.

## Retrieve a Message

- Lift the handset
- Press . It flashes when a message is waiting.

# 5330e IP Phone

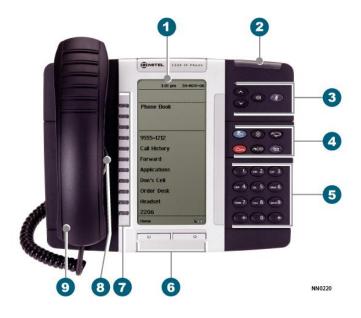

## Quick Reference Guide

#### Call History

To Display the call history:

**4** Press **Applications** OR

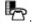

Press Call History. (Missed Calls) appears if you have missed calls.

Press

**Missed** to view the missed calls. **All** to view a list of all logs.

**Answered** to view your incoming calls.

Made to view your outgoing calls.

Press or to

scroll through the pages.

Press the key to the left of the log to display the call details.

Enter the 9 for outgoing calls.

Press Dial to call the contact.

Press Close.

<u>To Delete all missed, answered or outgoing call logs from Call History:</u>

Select the type of logs.

Press Delete List.

Press **Delete** to confirm.

Press Close.

# <u>To Delete a specific call from Call History</u>:

Select the call log

Press the key to the left of the call log.

Press **Delete** Log Entry.

#### **Phonebook**

- **7** Press Phonebook.
- Enter the first few letters of the person's last name (for the letter c press the 2 key three times).
- Press Lookup.
- **7** If more than one match is found, press **Next**.
- Press Call to be connected or Retry to try again.

#### Program Call Forward Always-Quick

Program a Call Forwarding Personal Key.

Press the Forwarding key.
Enter the number to Call Forward
Always to.

Press Activate.

To Change the destination, just enter a new destination number.

### To turn Call Forward On and Off

Once Call Forwarding has been programmed and enabled.

Press the Forwarding key.
Press Deactivate or Activate to turn
Off or On.

## **Program Call Forward**

4 Press the Applications OR .

Press Call Forwarding. Press Profiles.

Press New Profile.

Press Edit profile name.

Press **Keyboard** and enter the appropriate letters, or use the keypad.

Press Save

Press the Call forward type.

Press **Edit Number** and enter the destination number for the profile.

Press Save.

Press Enable

Press Save

If necessary, repeat for additional call forward types.

Press Save.

Press Activate to activate, if desired.

Press Close.

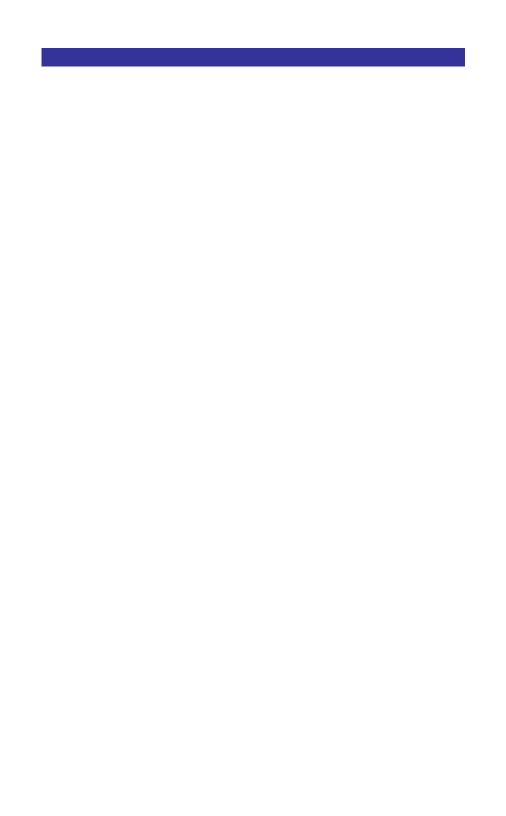